#### **GSM MOTOR CONTROLLER-THREE PHASE**

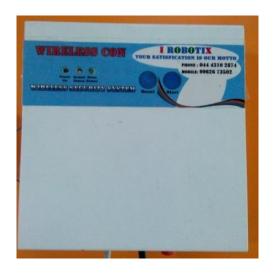

Motor Con is an intelligent electronic device connected to your motor starter to let you remotely control and protect your three phase pump set from anywhere in the world through the motor Con App, or an SMS, or a phone call or a missed call, making use of GSM network for global connectivity

Motor Con packages consisting of an innovative electronic device to be connected with your existing motor starter and an Android application to be installed in your smart phone for remotely controlling and completely protecting your three phase pump sets from any distance.

#### **GSM** motor controller challenges with.......

- ✓ Scare of wild animals
- ✓ Rough weather
- ✓ Difficulty during nights
- ✓ Water wastage
- ✓ Labor shortage
- ✓ Power fluctuations and cuts

#### How it works:

- At first fix the MotorCon GSM motor controller to the starter unit of three
- After fixing the device, switch on the device and register the mobile number to the GSM module. Two ways are
  - > By using mobile app
  - > By using SMS
  - > By making a call

### By using mobile app

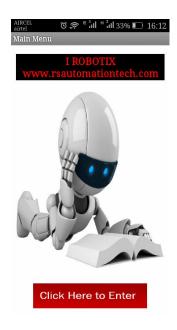

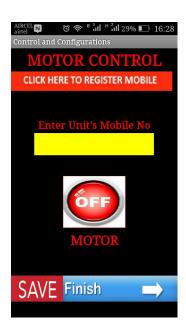

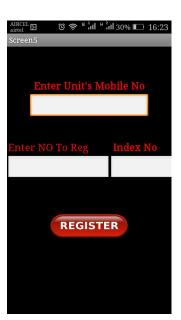

### Open the app in your android mobile

Then press click here to enter

Click Here to Enter

It will move second screen, there press the "click here to register mobile"

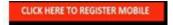

Then it will move to third screen ,there you have to enter the GSM module SIM mobile number

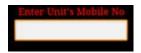

Finally enter the user mobile number and also give index number.

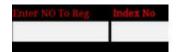

Up to 10 user number we can able to register, first number is the master number

After entering each mobile number, press the option register

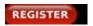

At last press back button in your phone, it will return back to second page, there you have to press **SAVE & FINISH** 

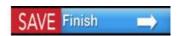

- ❖ After this process, switch off the unit for few minutes.
- Then switch on the unit, master number will receive the message system ready.
  - ➤ Then by using app you can control the motor, press the **OFF** option to **switch on** the motor
  - ➤ And also by pressing the ON option you can switch off the motor.

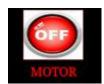

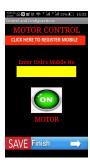

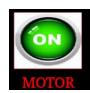

By using SMS

By sending SMS from your mobile phone, To register the mobile number you have follow these steps,

SEND SMS COMMAND

**STATUS** 

for example mobile registered

MR8976430287,1

:

•

MR9962673502,9

mobile registered

After the completion of the mobile registered switch off the unit for few minutes, then use following commands to switch on the motor.

SEND SMS COMMAND

**STATUS** 

NA

device ON

FA

device OFF

### By making call

By making a first Call By making a second call motor ON motor OFF

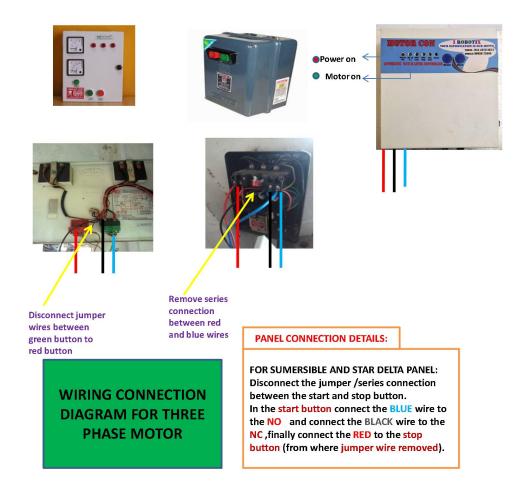